\*首次使用产品前,请先阅读此指南,以快速安装产品。若要详细了解产品信息或更 多功能设置,请扫描本指南背面的"更多资料"二维码或访问w

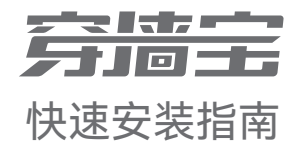

双频千兆Wi-Fi 6穿墙路由器 EM3

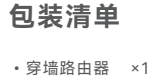

•电源适配器 ×1 •网线 ×1 •快速安装指南 ×1

# **设备外观**

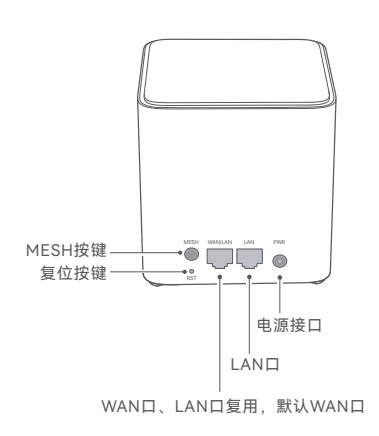

# **Tenda**

# **场景一: 首次使用Tenda穿墙宝路由器**

# **步骤1: 连接路由器**

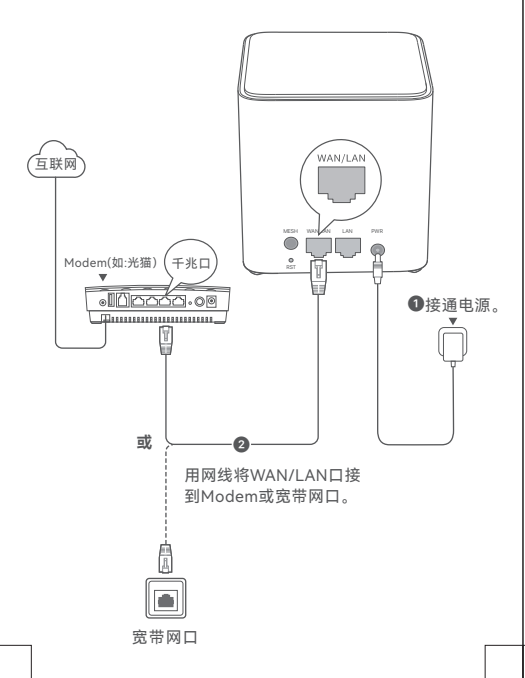

# **步骤2: 设置路由器联网**

### **方法1: 通过Tenda WiFi App设置**

 $\bullet$  扫描以下二维码, 或者在手机的安卓应用市场或iOS App Store中下载并安装**Tenda WiFi** App。

**提示** 若已安装**Tenda WiFi** App,请确保App的版本为最新。

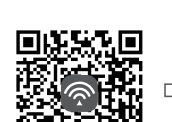

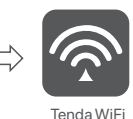

#### **<sup>❹</sup> 手机连接到路由器的Wi-Fi。默认Wi-Fi信息请查看设备底面** 铭牌。

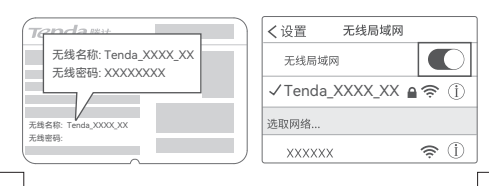

#### **方法2:通过Web设置**

**提示**

#### ➊ 终端连接到穿墙宝路由器。

- 方法1:手机等无线终端连接到路由器的Wi-Fi。默认Wi-Fi 信息请查看设备底面铭牌。
- 方法2:用网线将电脑连接到路由器的LAN口。

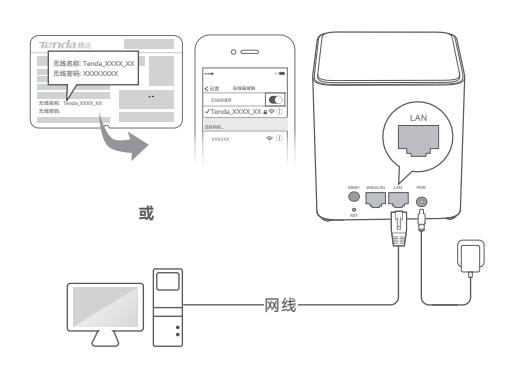

➋ 打开终端上的浏览器,访问**tendawifi.com**进入管理页面, 然后按照界面操作向导将路由器连接到互联网。

# **设置完成。**

- 无线设备上网: 手机等无线设备连接您设置的Wi-Fi名称, 输入Wi-Fi密码即可。
- 有线设备上网: 用网线将有线设备(如电脑)连接到路由 器的LAN口即可。

**提示**

如果不能上网,请参考**常见问题解答**的**问2**解决。

#### **提示** 作为快速连接Wi-Fi按键使用时,请确保该设 备为主节点或组网正常的子节点。 按键 **说**明 MESH RST MESH按键。 • 作为组网按键:按一下(1~3秒)此按键,指示 灯绿色快闪,开始寻找另一台设备组网。2分钟 内按一下(1~3秒)另一台设备的MESH按键, 可与此设备协商组网。 • 作为解除组网关系按键:按住此按键约8秒,当 指示灯红色快闪时松开,节点将恢复出厂设置, 同时从网络中移除且不再自动加入此网络。如 非必要,请勿使用此功能! • 作为快速连接Wi-Fi按键:如果您想让无线终端 快速连接路由器的Wi-Fi,请按一下(1~3秒) 此按键,指示灯绿色快闪。2分钟内开启无线终 端的WPS功能,与本路由器进行WPS协商。 复位按键。 设备已启动完成状态下,用针状物按住此按键约8 秒,当指示灯红色快闪时松开,设备将会恢复出厂 设置。

➌ 打开Tenda WiFi App并按照界面操作向导将路由器连接到 互联网。当路由器的指示灯呈**绿色长亮**即表示联网成功。

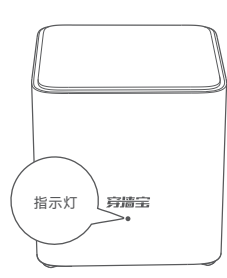

#### **设置完成。**

- 无线设备上网: 手机等无线设备连接您设置的Wi-Fi名称, 输入Wi-Fi密码即可。
- 有线设备上网: 用网线将有线设备 (如电脑)连接到路由 器的LAN口即可。
- · 如果您想远程管理网络,请点击App主页的 @,登录账号。

**提示 一。**<br>如果不能上网,请参考**常见问题解答**的**问2**解决。

# **场景二: 扩展已有穿墙宝路由器的Wi-Fi**

### **注意:**

- 本设备支持与Tenda EM系列及速展系列路由产品进行组网以扩展网 络。扩展网络前,请确保原路由器(主节点)已成功联网且"MESH 按键"功能已开启,新增路由器(子节点)**处于出厂设置状态**。
- 下文以两台型号为Mesh3X的路由器组网为例,若此路由器加入已有 网络失败,请联系Tenda技术支持确认此型号路由器的Mesh组网兼 容情况。

### **步骤1: 加入已有网络**

- ➊ 将新增路由器放在原路由器的附近(3米内)并通电。等待 新增路由器指示灯绿色慢闪。
- **❹** 按一下(1~3秒)原路由器的MESH按键。指示灯绿色快闪。
- **<sup>3</sup>** 2分钟内, 按一下 (1~3秒) 新增路由器的MESH按键。指 示灯绿色快闪。

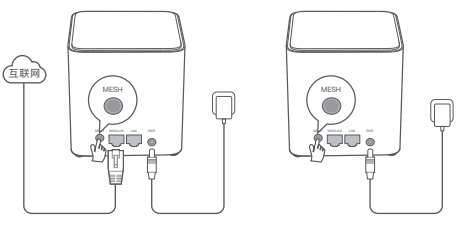

若不能登录管理页面,请参考**常见问题解答**的**问1**解决。

**原路由器**

**新增路由器**

观察新增路由器的指示灯,当它变为**绿色长亮**时,表示已成功 加入已有网络。

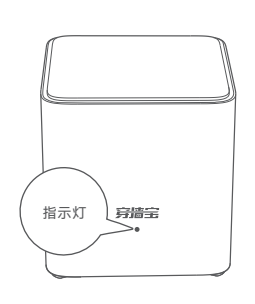

#### **步骤2: 为新增路由器选择合适的位置**

- ➊ 为获得更好的上网体验,请参考以下建议将新增路由器摆 放在合适位置。
	- − 放在原穿墙宝路由器的无线覆盖范围内
	- − 远离微波炉、电磁炉、电冰箱
	- − 距离地面较高且周围遮挡物较少<br>− 距离地面较高且周围遮挡物较少
- 给新增路由器通电, 等待指示灯绿色慢闪。下图以三只装 为例。

#### **提示**

如果3分钟后,新增路由器指示灯仍然为绿色慢闪,请调整新增路由 器位置,使其更靠近原穿墙宝路由器。

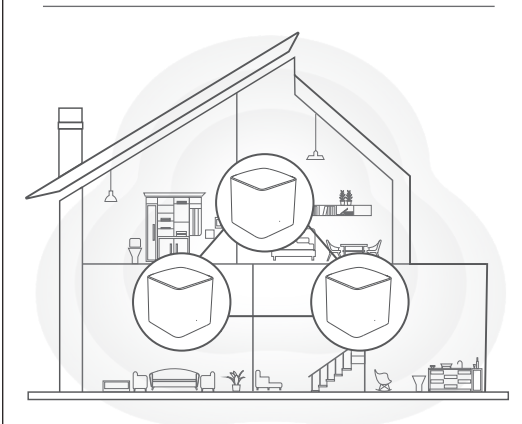

# **常见问题解答**

- **问1:访问tendawifi.com无法登录到管理页面,怎么办?** 若通过手机等无线设备登录:
	- − 请确保已成功连接正确的Wi-Fi。<br>→
	- − 使用手机登录时,请确保已关闭手机数据流量。
	- 若通过电脑登录:
	- − 请在浏览器地址栏(非搜索栏)输入"tendawifi.com"。
	- − 请确保电脑已连接到设备的LAN口,且网线连接正常,无 松动现象。
	- − 请确保电脑已设为"自动获得IP地址","自动获得DNS服务 器地址"。
	- 若经过上述操作仍然无法登录,请参考**问5**将设备恢复出厂设 置后重试。

# **问2:作为路由器使用时,设置完成后,连接到路由器的手机或电脑**

- 不能**上网,怎么办?**<br>首先,请尝试使用以 请尝试使用以下方法解决
- − 确认路由器WAN口已通过网线连接到Modem(猫)或宽带 网口。
- − 如果指示灯红色慢闪,请登录路由器管理页面,进入"联网 设置"页面,确保联网方式和上网参数正确。 − 若联网方式和上网参数正确,但仍然联网失败,请联系您的
- 互联网服务提供商。 如果仍然不能上网,请参考下文解决。
- 
- − 若是手机等无线设备不能上网: •连接Wi-Fi时,请确认您选择的是正确的无线名称,且无 线密码输入正确(注意区分大小写)。
- •如果仍然无法上网,请登录到路由器管理页面,进入"Wi-Fi设 置"页面,修改Wi-Fi名称和Wi-Fi密码后,重新连接Wi-Fi。
- − 若是通过网线连接到路由器的电脑不能上网: •确保电脑已连接到路由器的LAN口,且网线连接正常,无 松动现象
- •确保电脑已设为"自动获得IP地址","自动获得DNS服务器地址"。

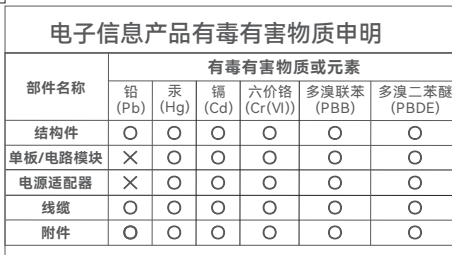

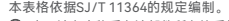

此环保使用期限只适 : 表示该有害物质在该部件所有均质材料中的 ■宮車列仕らり1261/2规定的限量要求以下。<br>ズ: 表示该有害物质至少在该部件的実実が以下。<br>材料中的含量超出GB/T 26572规定的限量<br>要求。但因全球技术发展水平限制,目前

40

一<br>用于产品在用户手册 所规定的条件下工作。 业界没有成熟的替代方案。 l

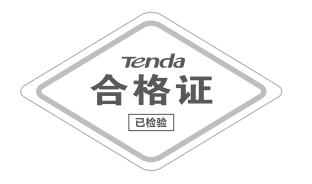

#### **问3:首次使用"Tenda WiFi"App设置时,没有发现穿墙宝路由器, 怎么办?**

- − 确保手机已经连接到穿墙宝路由器的Wi-Fi。
- − 确保"Tenda WiFi"App已获取手机的位置访问权限。可以在 手机的"设置">"权限管理"开启相关权限。
- − 若仍然发现不了穿墙宝路由器,请参考**问5**将其恢复出厂设置 后重试。

#### **问4:组网成功后,如何移除网络中的子节点?**

- 方法1: 运行"Tenda WiFi"App, 成功管理网络后, 在"我的 Wi-Fi"页面找到并点击需要移除节点的图标,点击右 上角的"…",点击"移除",并根据提示操作。
	- 方法2:登录主节点路由器管理页面,在**网络状态**页面找到并 点击需要移除节点的图标,点击 [1] 并根据提示操作。

#### **注意**

如果将主节点移除网络,整个网络将无法接入互联网。您需 要重新设置主节点(参考本指南**场景一**),并重新组网(参 考本指南**场景二**)。

#### **问5:如何将穿墙宝路由器恢复出厂设置?**

确认设备启动完成后,用针状物按住设备机身的复位按键 (RST) 约8秒,直到指示灯变为红色快闪后松开。当指示灯 变为绿色长亮,然后变为慢闪时,恢复出厂设置成功。

更多问题请访问腾达官网(www.tenda.com.cn)获取技术支持。

#### ➌ 观察新增路由器的指示灯,直到它变为以下任一状态:

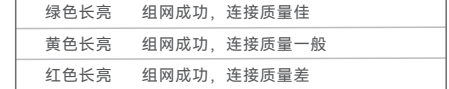

➍ 若新增路由器指示灯是**红色长亮**,请参考摆放建议(场景二中 步骤2的第➊步),重新选择摆放位置,以获得最佳连接质量。

#### **扩展成功。**

− **无线设备上网**:连接无线网络即可(新增路由器的Wi-Fi 名称、Wi-Fi密码与原穿墙宝路由器相同)。 **有线设备上网**: 用网线将有线设备(如电脑)连接到到 任一路由器的LAN口即可。

如果还有路由器需要加入到本无线网络,请重复**场景二**进行设置。

#### **指示灯状态说明**

设备通电后约40秒,系统启动完成。之后,指示灯主要状态说明如下表。

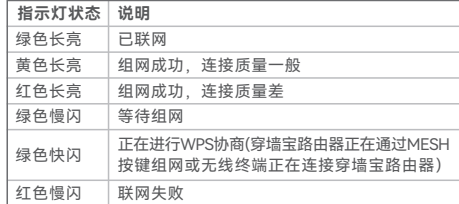

### **保修政策**

联系**售机方**、访问**官网** (www.tenda.com.cn) 或拨 打**服务热线**(400-6622-666)均可获得保修服务。 产品自身质量问题7天包退,15天包换。主机保修1年; 外置电源(若有)、无线外置天线(若有)保修3个月; 其他部件不支持保修。

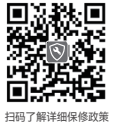

# **提示**:

**服务方式:客户送(寄)修**

- . 三包凭证: 发票(未涂改)或产品序列号/SN(未损坏)
- 2. 送修前,请与我们联系(热线:400-6622-666)以确认产品故障。<br>3. 三包起始日期以购机发票开具日为准。若无发票,则以产品生产日期向
- 后顺延两个月作为起始日期。 4. 生产日期见产品序列号(位于机身铭牌)前四位数字,如2201代表
- $2022$ 年1月。

## **安全信息**

在使用和操作本设备前,请阅读并遵守以下注意事项,以确保设备性能稳定,<br>并避免出现危险或非法情况。

- 
- − 请勿在禁止使用无线设备的场所使用本设备。<br>− 工作环境: 「温度: 0℃~40℃; 湿度: (10~90)%RH,无凝结。存储环境:<br>「温度: -40℃~+70℃; 湿度: (5~90)%RH,无凝结。<br>− 采用桌面安装时, 需将设备放置于平稳的表面。<br>− 如果设备支持壁挂安装(机身有壁挂孔),壁挂安装材料需自备,建议
- 
- 购买推荐的膨胀螺管(内径2.4mm,长度26.4mm)和螺钉(PA3\*14mm,
- 头径5.2mm)
- − 请使用包装配套的电源适配器。 − 电源插头作为断开电源的装置。
- 
- − 电源插座应安装在设备附近井易于触及。<br>− 确保设备远离水、火、强电场、强磁场、易燃易爆物品。<br>− 雷雨天气或长期不用时,请拔下本设备电源及所有线缆。
- 
- 
- 
- − 若电源插头或电源线正损坏,请勿继续使用。<br>− 若设备出现冒烟、异响、有异味等异常现象,请立刻停止使用并断开电源,<br>− 若设备设备上的所有线缆,并联系售后。<br>− 请勿擅自拆卸或改装本设备及配件,否则该设备及配件将不予保修,也可
- 能发生危险。

若您想获取设备的更多资料(如详细配置指南等),请扫描下方 二维码。

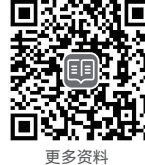

(如详细配置指南等)

若您需要咨询客服、查看安装视频、了解设备使用小技巧等,建议 关注腾达微信公众号。

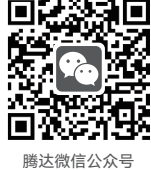

若您想了解产品最新资讯、优惠活动或加入粉丝俱乐部,建议关注 腾达官方微博。

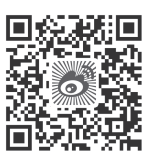

#### **深圳市吉祥腾达科技有限公司**

地址:深圳市南山区西丽中山园路1001号TCL高新科技园E3 栋6~8层 <sup>താമ</sup>്<br>网址: www.tenda.com.cn 技术支持邮箱: tenda@tenda.com.cn 技术支持热线:400-6622-666 服务时间:周一至周日 上午9:00~12:00 下午13:30~18:00 (节假日除外)

#### **版权所有©2023深圳市吉祥腾达科技有限公司。保留一切权利。**

由于产品版本升级或其它原因,本文档内容会不定期更新。 文中所有信息仅作为使用指导,不构成任何形式的担保。

<br>《归